# **РОБОТ**

## **СИСТЕМА ПРОГРАММИРОВАНИЯ «КУМИР»**

Исполнитель Робот действует на прямоугольном клетчатом поле. Между некоторыми клетками поля могут быть расположены стены. Некоторые клетки могут быть закрашены.

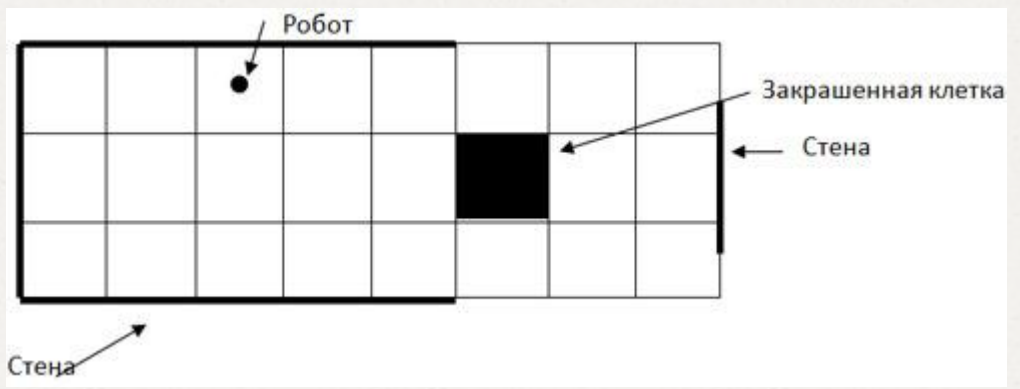

Робот занимает ровно одну клетку поля. По командам *вверх, вниз, влево* и *вправо* Робот перемещается в соседнюю клетку в указанном направлении. Если на пути оказывается стена, то происходит отказ – выдается сообщение о невозможности выполнить очередную команду.

Поле программных кодов Робот Пробот-старт. Пр имеет вид **Рис.1.** 

Программа Редактирование Вставка Выполнение Инструменты Робот В этом поле будем писать  $\blacksquare$ программу робота. Робот понимает использовать Робот 5 команд: *вправо, влево, вверх,*  нач ×. *вниз, закрасить.*

 $\bullet$ 

К Новая программа - Кумир

**5 @ 量量 ¥ li おろず » :::** » кон **日** 区 Редактирование Ошибок нет Стр: 4, Поз

 $-1$ 

 $\Box$   $\times$ 

Составим программу «Ход конем», для того, что бы попасть из точки А в точку Б

Составьте алгоритм

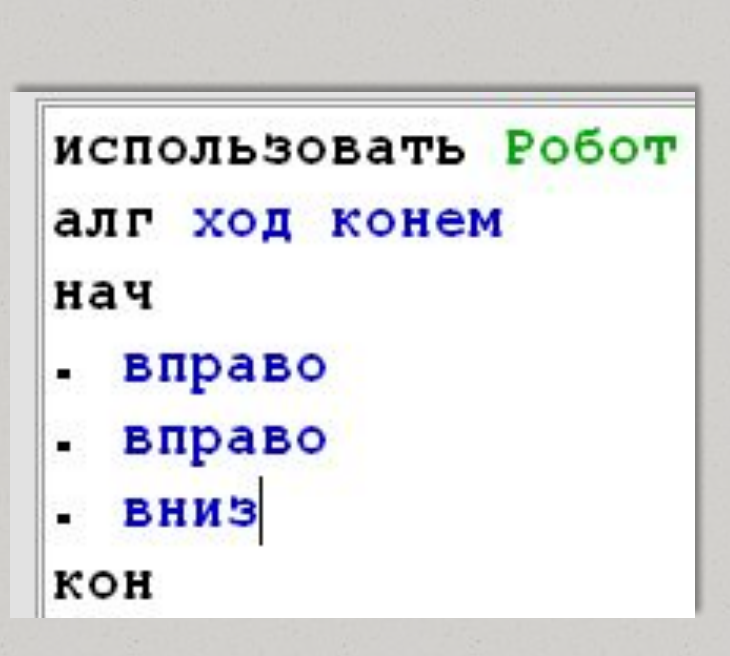

Б

Α

Составим программу, состоящую из нескольких строк, для прохождения обстановки ( робота из точки А в точку Б)

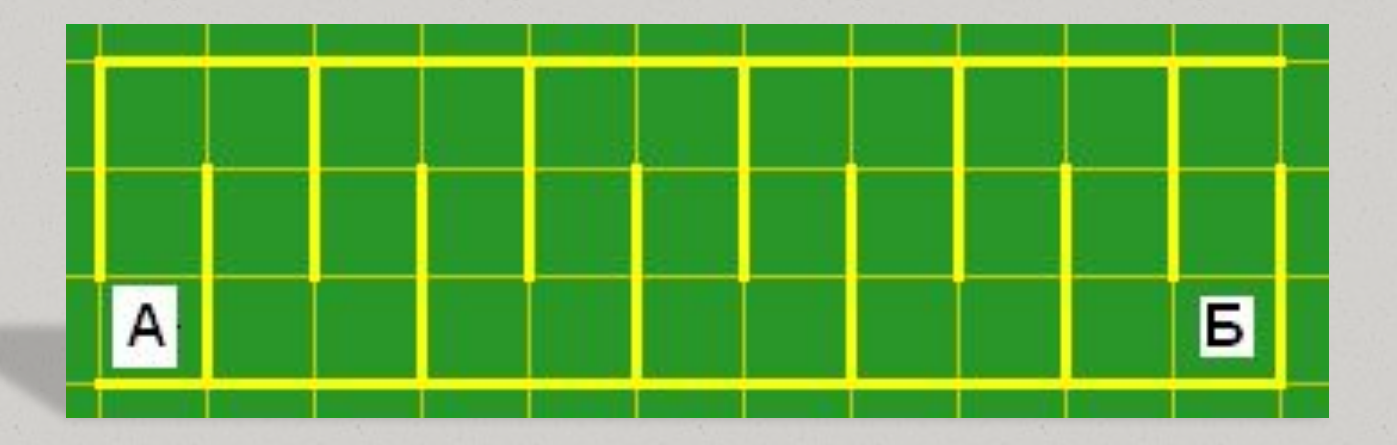

В одной строке команда от команды отделяется знаком «;»

## **ОБСТАНОВКА РОБОТА**

- O Обстановка, в которой Робот находится в настоящий момент, называется **текущей** (временная).
- $O$  Программа, управляющая Роботом, должна начинаться со строки **использовать Робот**.
- $\overline{O}$  При выполнении этой строки КуМир помещает исполнителя Робот в заранее определенную обстановку, которая называется **стартовой**.
- $\overline{\textit{o}}$  По умолчанию стартовая обстановка такова: Робот в левом верхнем углу, стен и закрашенных клеток на поле нет.
- O Стартовую обстановку можно задать. Для этого используется пункт меню **Робот - Редактировать стартовую обстановку**. Стартовая обстановка может быть сохранена в файле с расширением **.fil**.

#### Для редактирования стартовой обстановки

#### используется мышь:

- $\theta$  Робот (ромбик) перемещается на нужную клетку перетаскиванием мышкой,
- O щелчок по клетке закрашивает ее,
- O щелчок по закрашенной клетке очищает ее,
- O щелчок по границе клетки ставит стену,
- $\Omega$  щелчок по стене клетки убирает ее,
- $\Omega$  щелчок по клетке с удержанием нажатой клавиши CTRL ставит метку,
- $\alpha$  щелчок по клетке с меткой с удержанием клавиши CTRL убирает метку,
- O щелчок правой кнопкой мыши вызывает меню для установки/удаления уровня температуры и радиации.
- O Робот (ромбик) перемещается на нужную клетку перетаскиванием мышкой,
- $\Omega$  щелчок по клетке закрашивает ее,
- $\theta$  щелчок по закрашенной клетке очищает ее,
- O щелчок по границе клетки ставит стену,
- $\Omega$  щелчок по стене клетки убирает ее,
- $\theta$  щелчок по клетке с удержанием нажатой клавиши CTRL ставит метку,
- $\alpha$  щелчок по клетке с меткой с удержанием клавиши CTRL убирает метку,
- $\theta$  щелчок правой кнопкой мыши вызывает меню для установки/удаления уровня температуры и радиации.

## **Линейная программа**

Задача: Закрасить квадрат 2х2 клетки.

- O Зададим стартовую обстановку, выполнив Робот - Редактировать стартовую обстановку. Сохранять обстановку в файл не обязательно.
- $O$  Составим программу, после чего выполним ее. На рисунке представлена система КуМир после выполнения программы.

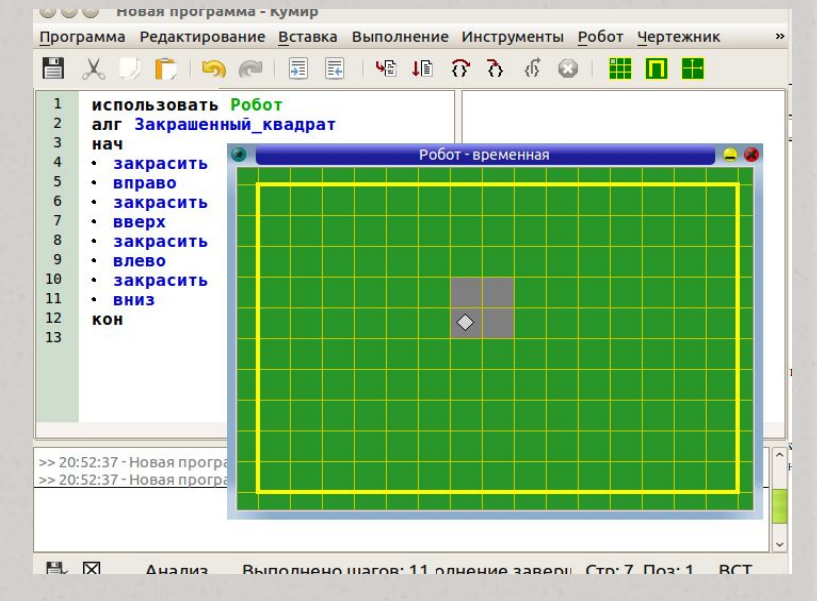

### Составить программу закраски периметра квадрата 4х4 клетки

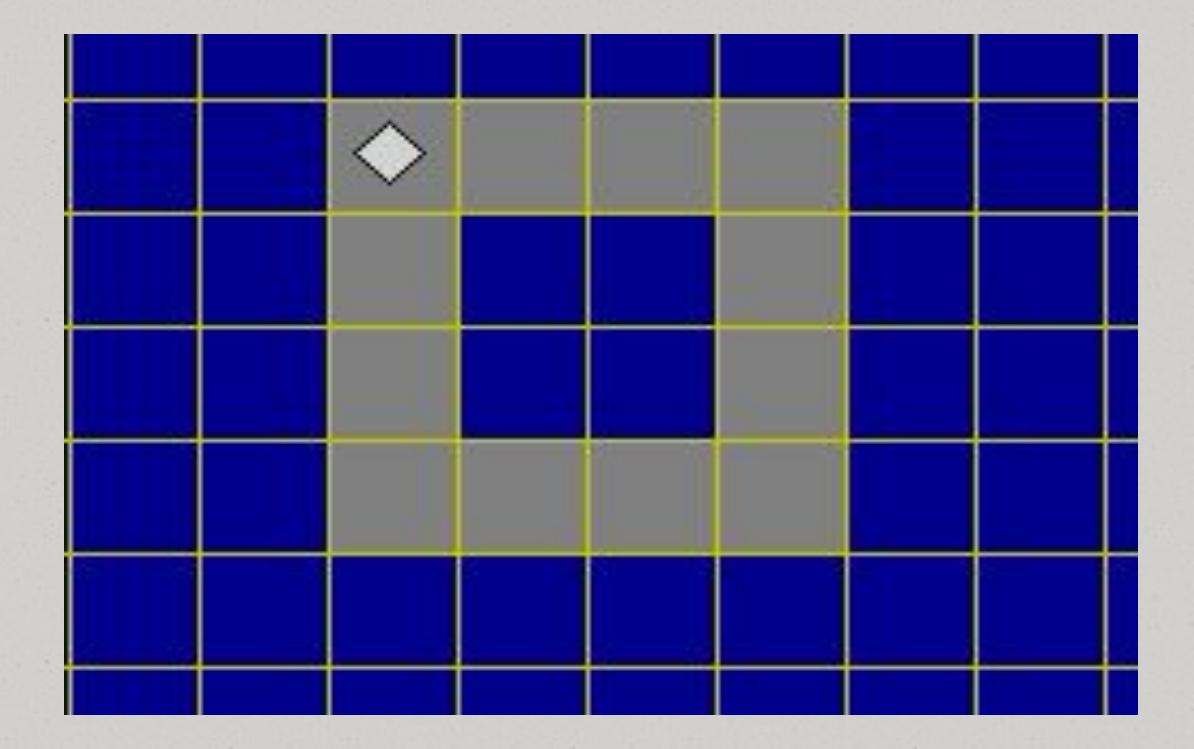

### Составить программу, результатом выполнения которой будет следующее

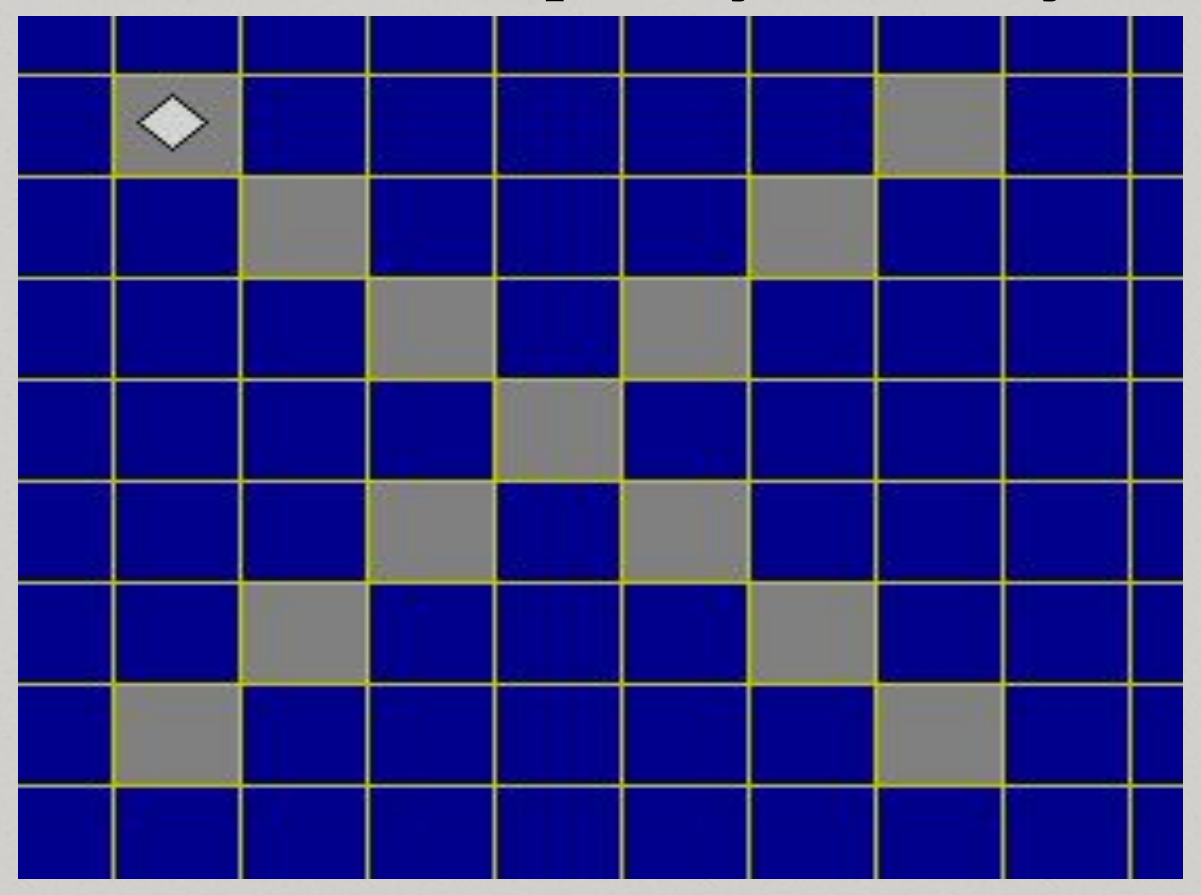